# The selinput package

## Heiko Oberdiek<sup>∗</sup>

## 2016/05/17 v1.4

#### **Abstract**

This package selects the input encoding by specifying between input characters and their glyph names.

# **Contents**

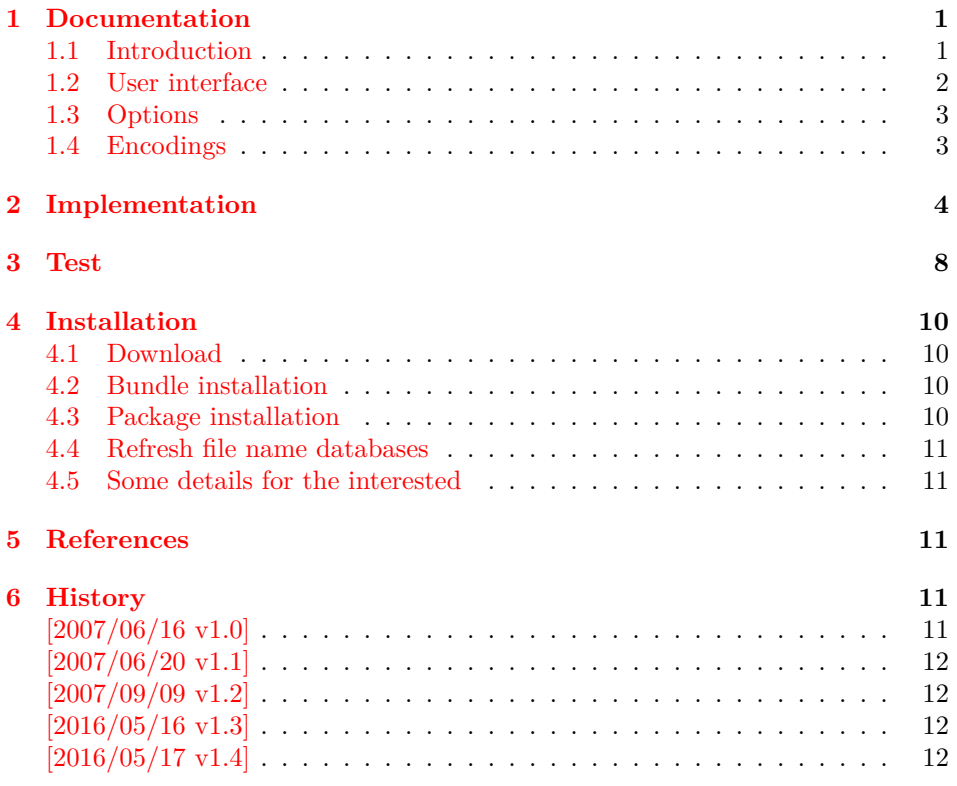

## <span id="page-0-0"></span>**1 Documentation**

### <span id="page-0-1"></span>**1.1 Introduction**

LATEX supports the direct use of 8-bit characters by means of package inputenc. However you must know and specify the encoding, e.g.:

<sup>∗</sup>Please report any issues at <https://github.com/ho-tex/oberdiek/issues>

```
\documentclass{article}
\usepackage[latin1]{inputenc}
% or \usepackage[utf8]{inputenc}
% or \usepackage[??]{inputenc}
\begin{document}
  Umlauts: ÄÖÜäöüß
\end{document}
```
If the document is transferred in an environment that uses a different encoding, then there are programs that convert the input characters. Examples for conversion of file test.tex from encoding latin1 (ISO-8859-1) to UTF-8:

```
recode ISO-8859-1..UTF-8 test.tex
recode latin1..utf8 test.tex
iconv --from-code ISO-8859-1
      --to-code UTF-8
      --output testnew.tex
      test.tex
iconv -f latin1 -t utf8 -o testnew.tex test.tex
```
However, the encoding name for package inputenc must be changed:

\usepackage[latin1]{inputenc} → \usepackage[utf8]{inputenc}

Of course, unless you are using some clever editor that knows package inputenc, recodes the file and adjusts the option at the same time. But most editors can perhaps recode the file, but they let the option untouched.

Therefore package selinput chooses another way for specifying the input encoding. The encoding name is not needed at all. Some 8-bit characters are identified by their glyph name and the package chooses an appropriate encoding, example:

```
\documentclass{article}
\usepackage{selinput}
\SelectInputMappings{
  adieresis={ä},
  germandbls=\{ \beta \},
  Euro=\{\epsilon\},}
\begin{document}
  Umlauts: ÄÖÜäöüß
\end{document}
```
<span id="page-1-0"></span>**1.2 User interface**

#### \SelectInputEncodingList {⟨*encoding list*⟩}

\SelectInputEncodingList expects a comma separated list of encoding names. Example:

\SelectInputEncodingList{utf8,ansinew,mac-roman}

The encodings of package inputenx are used as default.

\SelectInputMappings {⟨*mapping pairs*⟩}

A mapping pair consists of a glyph name and its input character:

```
\SelectInputMappings{
   adieresis={ä},
   germandbls=\{\hat{\beta}\},\Euro=\{\epsilon\},\}
```
The supported glyph names can be found in file  $ix$ -name.def of project inputenx [\[1\]](#page-10-5). The names are basically taken from Adobe's glyphlists [\[2,](#page-10-6) [3\]](#page-10-7). As many pairs are needed as necessary to identify the encoding. Example with insufficient pairs:

```
\SelectInputEncodingSet{latin1,latin9}
\SelectInputMappings{
  adieresis={ä},
  germandbls=\{\beta\},
}
Umlauts: ÄÖÜäöüß and Euro: ¤ (wrong)
```
The first encoding latin1 passes the constraints given by the mapping pairs. However the Euro symbol is not part of the encoding. Thus a mapping pair with the Euro symbol solves the problem. In fact the symbol alone already succeeds in selecting between latin1 and latin9:

```
\SelectInputEncodingSet{latin1,latin9}
\SelectInputMappings{
  Euro=\{\epsilon\},}
Umlauts: ÄÖÜäöüß and Euro: €
```
#### <span id="page-2-0"></span>**1.3 Options**

- **warning:** The selected encoding is written by **\PackageInfo** into the .log file only. Option warning changes it to \PackageWarning. Then the selected encoding is shown on the terminal as well.
- **ucs:** The encoding file utf8x of package \ucs requires that the package itself is loaded before. If the package is not loaded, then the option ucs will load package ucs if the detected encoding is UTF-8 (limited to the preamble, packages cannot be loaded later).
- **utf8=...:** The option allows to specify other encoding files for UTF-8 than  $\text{LFT}_K X$ 's utf8.def. For example, utf8=utf-8 will load utf-8.def instead.

#### <span id="page-2-1"></span>**1.4 Encodings**

Package stringenc [\[4\]](#page-10-8) is used for testing the encoding. Thus the encoding name must be known by this package. Then the found encoding is loaded by \inputencoding by package inputenc or \InputEncoding if package inputenx is loaded.

The supported encodings are present in the encoding list, thus usually the encoding names do not matter. If the list is set by \SelectInputEncodingList, then you can use the names that work for package inputenc and are known by package stringenc, for example: latin1, x-iso-8859-1. Encoding file names of package inputenx are prefixed with x-. The prefix can be dropped, if package inputenx is loaded.

## <span id="page-3-0"></span>**2 Implementation**

```
1 ⟨*package⟩
                        2 \NeedsTeXFormat{LaTeX2e}
                        3 \ProvidesPackage{selinput}
                        4 [2016/05/17 v1.4 Semi-automatic input encoding detection (HO)]%
                        5 \RequirePackage{inputenc}
                        6 \RequirePackage{kvsetkeys}[2006/10/19]
                        7 \RequirePackage{stringenc}[2007/06/16]
                        8 \RequirePackage{kvoptions}
\SelectInputEncodingList
                        9 \newcommand*{\SelectInputEncodingList}{%
                       10 \let\SIE@EncodingList\@empty
                       11 \kvsetkeys{SelInputEnc}%
                       12 }
   \SelectInputMappings
                       13 \newcommand*{\SelectInputMappings}[1]{%
                       14 \SIE@LoadNameDefs
                       15 \let\SIE@StringUnicode\@empty
                       16 \let\SIE@StringDest\@empty
                       17 \kvsetkeys{SelInputMap}{#1}%
                       18 \ifx\\SIE@StringUnicode\SIE@StringDest\\%
                       19 \PackageError{selinput}{%
                       20 No mappings specified%
                       21 }\@ehc
                       22 \else
                       23 \EdefUnescapeHex\SIE@StringUnicode\SIE@StringUnicode
                       24 \let\SIE@Encoding\@empty
                       25 \@for\SIE@EncodingTest:=\SIE@EncodingList\do{%
                       26 \ifx\SIE@Encoding\@empty
                       27 \StringEncodingConvertTest\SIE@temp\SIE@StringUnicode
                       28 {\tt \{utf16be\}\SIE@EncodingTest\}\29 \ifx\SIE@temp\SIE@StringDest
                       30 \let\SIE@Encoding\SIE@EncodingTest
                       31 \overline{\phantom{a}} \fi
                       32 }{}%
                       33 \overline{\ } \}34 }%
                       35 \ifx\SIE@Encoding\@empty
                       36 \StringEncodingConvertTest\SIE@temp\SIE@StringDest
                       37 {ascii}{utf16be}{%}
                       38 \def\SIE@Encoding{ascii}%
                       39 \SIE@Info{selinput}{%
                       40 Matching encoding not found, but input characters%
                       41 \MessageBreak
                       42 are 7-bit (possibly editor replacements).%
                       43 \MessageBreak
                       44 Hence using ascii encoding%
                       45 }%
                       46 }{}%
                       47 \fi
                       48 \ifx\SIE@Encoding\@empty
                       49 \PackageError{selinput}{%
                       50 Cannot find a matching encoding%
                       51 }\@ehd
                       52 \else
```
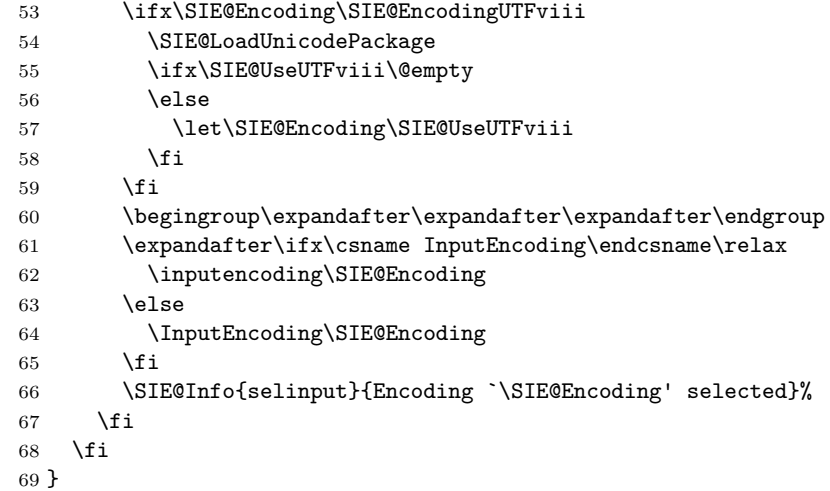

#### \SIE@LoadNameDefs

\def\SIE@LoadNameDefs{%

 \begingroup \endlinechar=\m@ne 73 \catcode92=0 % backslash \catcode123=1 % left curly brace/beginning of group \catcode125=2 % right curly brace/end of group \catcode37=14 % percent/comment character \@makeother\[% \@makeother\]% \@makeother\.% \@makeother\(% 81 \@makeother\)% \@makeother\/% 83 \@makeother\-% \let\InputenxName\SelectInputDefineMapping \InputIfFileExists{ix-name.def}{}{% \PackageError{selinput}{% Missing `ix-name.def' (part of package `inputenx')% 88 }\@ehd }% \global\let\SIE@LoadNameDefs\relax \endgroup }

#### \SelectInputDefineMapping

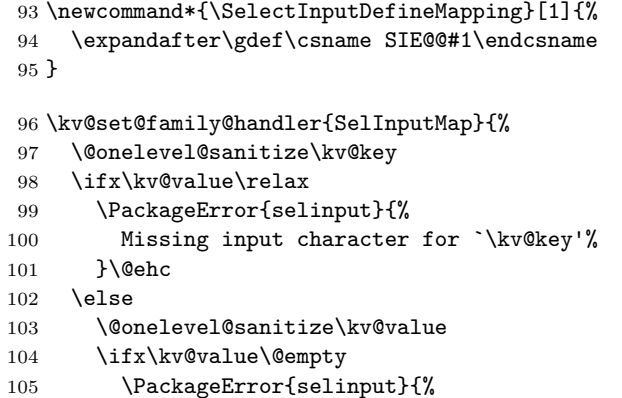

```
106 Input character got lost?\MessageBreak
107 Missing input character for `\kv@key'%
108 }\@ehc
109 \else
110 \@ifundefined{SIE@@\kv@key}{%
111 \PackageWarning{selinput}{%
112 Missing definition for `\kv@key'%
113 }%
114 }{%
115 \edef\SIE@StringDest{%
116 \SIE@StringDest
117 \kv@value
118 }%
119 \edef\SIE@StringUnicode{%
120 \SIE@StringUnicode
121 \csname SIE@@\kv@key\endcsname
122 }%
123 }%
124 \fi
125 \fi
126 }
127 \kv@set@family@handler{SelInputEnc}{%
128 \@onelevel@sanitize\kv@key
129 \ifx\kv@value\relax
130 \ifx\SIE@EncodingList\@empty
131 \let\SIE@EncodingList\kv@key
132 \else
133 \edef\SIE@EncodingList{\SIE@EncodingList,\kv@key}%
134 \fi
135 \else
136 \@onelevel@sanitize\kv@value
137 \PackageError{selinput}{%
138 Illegal key value pair (\kv@key=\kv@value)\MessagBreak
139 in encoding list%
140 }\@ehc
141 \overrightarrow{fi}142 }
143 \def\SIE@LoadUnicodePackage{%
144 \@ifpackageloaded\SIE@UnicodePackage{}{%
145 \RequirePackage\SIE@UnicodePackage\relax
146 }%
147 \SIE@PatchUCS
148 \global\let\SIE@LoadUnicodePackage\relax
149 }
150 \let\SIE@show\show
```
\def\SIE@PatchUCS{%

```
152 \AtBeginDocument{%
```
\expandafter\ifx\csname ver@ucsencs.def\endcsname\relax

\else

```
155 \let\show\SIE@show
```

```
156 \fi
```
}%

}

\SIE@LoadUnicodePackage

\SIE@PatchUCS

\AtBeginDocument{%

```
161 \let\SIE@LoadUnicodePackage\relax
                      162 }
\SIE@EncodingUTFviii
                      163 \def\SIE@EncodingUTFviii{utf8}
                      164 \@onelevel@sanitize\SIE@EncodingUTFviii
\SIE@EncodingUTFviiix
                      165 \def\SIE@EncodingUTFviiix{utf8x}
                      166 \@onelevel@sanitize\SIE@EncodingUTFviiix
                      167 \let\SIE@UnicodePackage\@empty
                      168 \let\SIE@UseUTFviii\@empty
                      169 \let\SIE@Info\PackageInfo
                      170 \SetupKeyvalOptions{%
                      171 family=SelInput,%
                      172 prefix=SelInput@%
                      173 }
                      174 \define@key{SelInput}{utf8}{%
                      175 \def\SIE@UseUTFviii{#1}%
                      176 \@onelevel@sanitize\SIE@UseUTFviii
                      177 }
                      178 \DeclareBoolOption{ucs}
                      179 \DeclareVoidOption{warning}{%
                      180 \let\SIE@Info\PackageWarning
                      181 }
                      182 \ProcessKeyvalOptions{SelInput}
                      183 \ifSelInput@ucs
                      184 \def\SIE@UnicodePackage{ucs}%
                      185 \ifx\SIE@UseUTFviii\@empty
                      186 \let\SIE@UseUTFviii\SIE@EncodingUTFviiix
                      187 \fi
                      188 \else
                      189 \ifx\SIE@UseUTFviii\@empty
                      190 \@ifpackageloaded{ucs}{%
                      191 \let\SIE@UseUTFviii\SIE@EncodingUTFviiix
                      192 }{%
                      193 \let\SIE@UseUTFviii\SIE@EncodingUTFviii
                      194 }%
                      195 \fi
                      196 \fi
```
#### \SIE@EncodingList

```
197 \edef\SIE@EncodingList{%
198 utf8,%
199 x-iso-8859-1,%
200 x-iso-8859-15,%
201 x-cp1252,% ansinew
202 x-mac-roman,%
203 x-iso-8859-2,%
204 x-iso-8859-3,%
205 x-iso-8859-4,%
206 x-iso-8859-5,%
207 x-iso-8859-6,%
208 x-iso-8859-7,%
209 x-iso-8859-8,%
210 x-iso-8859-9,%
211 x-iso-8859-10,%
```

```
212 x-iso-8859-11,%
213 x-iso-8859-13,%
214 x-iso-8859-14,%
215 x-iso-8859-15,%
216 x-mac-centeuro,%
217 x-mac-cyrillic,%
218 x-koi8-r,%
219 x-cp1250,%
220 x-cp1251,%
221 x-cp1257,%
222 x-cp437,%
223 x-cp850,%
224 x-cp852,%
225 x-cp855,%
226 x-cp858,%
227 x-cp865,%
228 x-cp866,%
229 x-nextstep,%
230 \times-dec-mcs%
231 }%
232 \@onelevel@sanitize\SIE@EncodingList
```
⟨/package⟩

## <span id="page-7-0"></span>**3 Test**

```
234 ⟨*test⟩
235 \NeedsTeXFormat{LaTeX2e}
236 \documentclass{minimal}
237 \usepackage{textcomp}
238 \usepackage{qstest}
239 ⟨*test1 j test2 j test3⟩
240 \makeatletter
241 \let\BeginDocumentText\@empty
242 \def\TestEncoding#1#2{%
243 \SelectInputMappings{#2}%
244 \Expect*{\SIE@Encoding}{#1}%
245 \Expect*{\inputencodingname}{#1}%
246 \g@addto@macro\BeginDocumentText{%
247 \SelectInputMappings{#2}%
248 \Expect*{\SIE@Encoding}{#1}%
249 \textbf{\SIE@Encoding:} %
250 \kvsetkeys{test}{#2}\par
251 }%
252 }
253 \def\TestKey#1#2{%
254 \define@key{test}{#1}{%
255 \simeq \sbox0{##1}%
256 \sbox2{#2}%
257 \Expect*{wd:\the\wd0, ht:\the\ht0, dp:\the\dp0}%
258 *(wd:\the\wd2, ht:\the\ht2, dp:\the\dp2)259 [#1=##1] % hash-ok
260 }%
261 }
262 \RequirePackage{keyval}
263 \TestKey{adieresis}{\"a}
264 \TestKey{germandbls}{\ss}
```

```
265 \TestKey{Euro}{\texteuro}
266 \makeatother
267 \usepackage[
268 warning,%
269 ⟨test2⟩ utf8=utf-8,
270 ⟨test3⟩ ucs,
271 ]{selinput}
272 ⟨test1 j test3⟩\inputencoding{ascii}
273\langle \text{test2} \rangle \langle \text{imputation} \rangle274 ⟨test3⟩\usepackage{ucs}
275 \begin{qstest}{preamble}{}
276 \TestEncoding{x-iso-8859-15}{%
277 adieresis=^^e4,%
278 germandbls=^^df,%
279 Euro = \hat{a}4, %280 }%
281 \TestEncoding{x-cp1252}{%
282 adieresis=^^e4,%
283 germandbls=\hat{ }df, %
284 Euro=^^80,%
285 }%
286 ⟨test1⟩ \TestEncoding{utf8}{%
287 ⟨test2⟩ \TestEncoding{utf-8}{%
288 ⟨test3⟩ \TestEncoding{utf8x}{%
289 adieresis=\hat{c}3\hat{c}a4,%
290 germandbls=\textdegreec3\textdegree9f, %
291\langle !\text{test2}\rangle Euro=^^e2^^82^^ac,
292 }%
293 \end{qstest}
294 ⟨test3⟩\let\ifUnicodeOptiongraphics\iffalse
295 \begin{document}
296 \begin{qstest}{document}{}
297 ⟨test3⟩\makeatletter
298 \BeginDocumentText
299 \end{qstest}
300 ⟨/test1 j test2 j test3⟩
301 ⟨*test4⟩
302 \usepackage[warning,ucs]{selinput}
303 \SelectInputMappings{%
304 adieresis=^^c3^^a4,%
305 germandbls=\hat{c}3^\hat{g}f, %
306 Euro='^e2^{\hat{ }}82^{\hat{ }}ac, %307 }
308 \begin{qstest}{encoding}{}
309 \Expect*{\inputencodingname}{utf8x}%
310 \end{qstest}
311 \begin{document}
312 adieresis=\hat{c}3\hat{a}4, %
313 germandbls=\hat{c}3^^9f, %
314 Euro=^^e2^^82^^ac%
315 ⟨/test4⟩
316 ⟨*test5⟩
317 \usepackage[warning,ucs]{selinput}
318 \SelectInputMappings{%
319 adieresis={\"a},%
320 germandbls={{\ss}},%
321 Euro=\texteuro{},%
322 }
```

```
323 \begin{qstest}{encoding}{}
324 \Expect*{\inputencodingname}{ascii}%
325 \end{qstest}
326 \begin{document}
327 adieresis={\"a}, %
328 germandbls=\{\{\s{s s}\}\}\,, %
329 Euro=\texteuro{}%
330 ⟨/test5⟩
331 \end{document}
332 ⟨/test⟩
```
## <span id="page-9-0"></span>**4 Installation**

#### <span id="page-9-1"></span>**4.1 Download**

Package. This package is available on CTAN<sup>[1](#page-9-4)</sup>:

**[CTAN:macros/latex/contrib/oberdiek/selinput.dtx](https://ctan.org/tex-archive/macros/latex/contrib/oberdiek/selinput.dtx)** The source file.

**[CTAN:macros/latex/contrib/oberdiek/selinput.pdf](https://ctan.org/tex-archive/macros/latex/contrib/oberdiek/selinput.pdf)** Documentation.

**Bundle.** All the packages of the bundle 'oberdiek' are also available in a TDS compliant ZIP archive. There the packages are already unpacked and the documentation files are generated. The files and directories obey the TDS standard.

```
CTAN:install/macros/latex/contrib/oberdiek.tds.zip
```
*TDS* refers to the standard "A Directory Structure for T<sub>E</sub>X Files" ([CTAN:tds/](https://ctan.org/tex-archive/tds/tds.pdf) [tds.pdf](https://ctan.org/tex-archive/tds/tds.pdf)). Directories with texmf in their name are usually organized this way.

#### <span id="page-9-2"></span>**4.2 Bundle installation**

**Unpacking.** Unpack the oberdiek.tds.zip in the TDS tree (also known as texmf tree) of your choice. Example (linux):

unzip oberdiek.tds.zip -d ~/texmf

**Script installation.** Check the directory TDS:scripts/oberdiek/ for scripts that need further installation steps.

#### <span id="page-9-3"></span>**4.3 Package installation**

**Unpacking.** The .dtx file is a self-extracting docstrip archive. The files are extracted by running the .dtx through plain TEX:

tex selinput.dtx

**TDS.** Now the different files must be moved into the different directories in your installation TDS tree (also known as texmf tree):

```
\texttt{selinput}.\texttt{sty} \rightarrow \texttt{tex/latex/obordiek/selinput}.\texttt{sty}\texttt{selinput.pdf} \rightarrow \texttt{doc/lates/obordiek/selinput.pdf}test/self\ntest/selinput-test1.tex \rightarrow doc/latex/oberdiek/test/selinput-test1.tex
\texttt{test/selinput-test2.text} \rightarrow \texttt{doc/latex/oberdiek/test/selinput-test2.text}\texttt{test/selinput-test3.text} \rightarrow \texttt{doc/latex/oberdiek/test/selinput-test3.text}test/selinput-test4.text \rightarrow doc/later/oberdiek/test/selinput-test4.texttest/selinput-test5.text \rightarrow doc/lates/oberdiek/test/selinput-test5.text\texttt{selinput.dat} \rightarrow source/latex/oberdiek/selinput.dtx
```
<span id="page-9-4"></span> $\rm ^1$  CTAN : pkg/selinput

If you have a docstrip.cfg that configures and enables docstrip's TDS installing feature, then some files can already be in the right place, see the documentation of docstrip.

### <span id="page-10-0"></span>**4.4 Refresh file name databases**

If your TEX distribution (teTEX, mikTEX, ...) relies on file name databases, you must refresh these. For example, teTEX users run texhash or mktexlsr.

#### <span id="page-10-1"></span>**4.5 Some details for the interested**

Unpacking with L<sup>A</sup>T<sub>E</sub>X. The .dtx chooses its action depending on the format:

plain T<sub>E</sub>X: Run docstrip and extract the files.

**LATEX:** Generate the documentation.

If you insist on using  $LAT$ <sub>F</sub>X for docstrip (really, docstrip does not need  $LAT$ <sub>F</sub>X), then inform the autodetect routine about your intention:

latex \let\install=y\input{selinput.dtx}

Do not forget to quote the argument according to the demands of your shell.

**Generating the documentation.** You can use both the .dtx or the .drv to generate the documentation. The process can be configured by the configuration file ltxdoc.cfg. For instance, put this line into this file, if you want to have A4 as paper format:

```
\PassOptionsToClass{a4paper}{article}
```
An example follows how to generate the documentation with pdfI4T<sub>E</sub>X:

```
pdflatex selinput.dtx
makeindex -s gind.ist selinput.idx
pdflatex selinput.dtx
makeindex -s gind.ist selinput.idx
pdflatex selinput.dtx
```
## <span id="page-10-2"></span>**5 References**

- <span id="page-10-5"></span>[1] Heiko Oberdiek: *The* inputenx *package*; 2007-04-11 v1.1; [CTAN:macros/latex/](https://ctan.org/tex-archive/macros/latex/contrib/oberdiek/inputenx.pdf) [contrib/oberdiek/inputenx.pdf](https://ctan.org/tex-archive/macros/latex/contrib/oberdiek/inputenx.pdf).
- <span id="page-10-6"></span>[2] Adobe: *Adobe Glyph List*; 2002-09-20 v2.0; [https://github.com/](https://github.com/adobe-type-tools/agl-aglfn/blob/master/glyphlist.txt) [adobe-type-tools/agl-aglfn/blob/master/glyphlist.txt](https://github.com/adobe-type-tools/agl-aglfn/blob/master/glyphlist.txt).
- <span id="page-10-7"></span>[3] Adobe: *Adobe Glyph List For New Fonts*; 2005-11-18 v1.5; [https://github.](https://github.com/adobe-type-tools/agl-aglfn/blob/master/aglfn.txt) [com/adobe-type-tools/agl-aglfn/blob/master/aglfn.txt](https://github.com/adobe-type-tools/agl-aglfn/blob/master/aglfn.txt).
- <span id="page-10-8"></span>[4] Heiko Oberdiek: *The* stringenc *package*; 2007-06-16 v1.1; [CTAN:macros/latex/](https://ctan.org/tex-archive/macros/latex/contrib/oberdiek/stringenc.pdf) [contrib/oberdiek/stringenc.pdf](https://ctan.org/tex-archive/macros/latex/contrib/oberdiek/stringenc.pdf).

### <span id="page-10-3"></span>**6 History**

<span id="page-10-4"></span>**[2007/06/16 v1.0]**

• First version.

## <span id="page-11-0"></span>**[2007/06/20 v1.1]**

• Requested date for package stringenc fixed.

## <span id="page-11-1"></span>**[2007/09/09 v1.2]**

• Line end fixed.

## <span id="page-11-2"></span>**[2016/05/16 v1.3]**

• Documentation updates.

## <span id="page-11-3"></span>**[2016/05/17 v1.4]**

• Documentation updates: Avoid T1 encoding with Unicode T<sub>E</sub>X.

# **7 Index**

Numbers written in italic refer to the page where the corresponding entry is described; numbers underlined refer to the code line of the definition; plain numbers refer to the code lines where the entry is used.

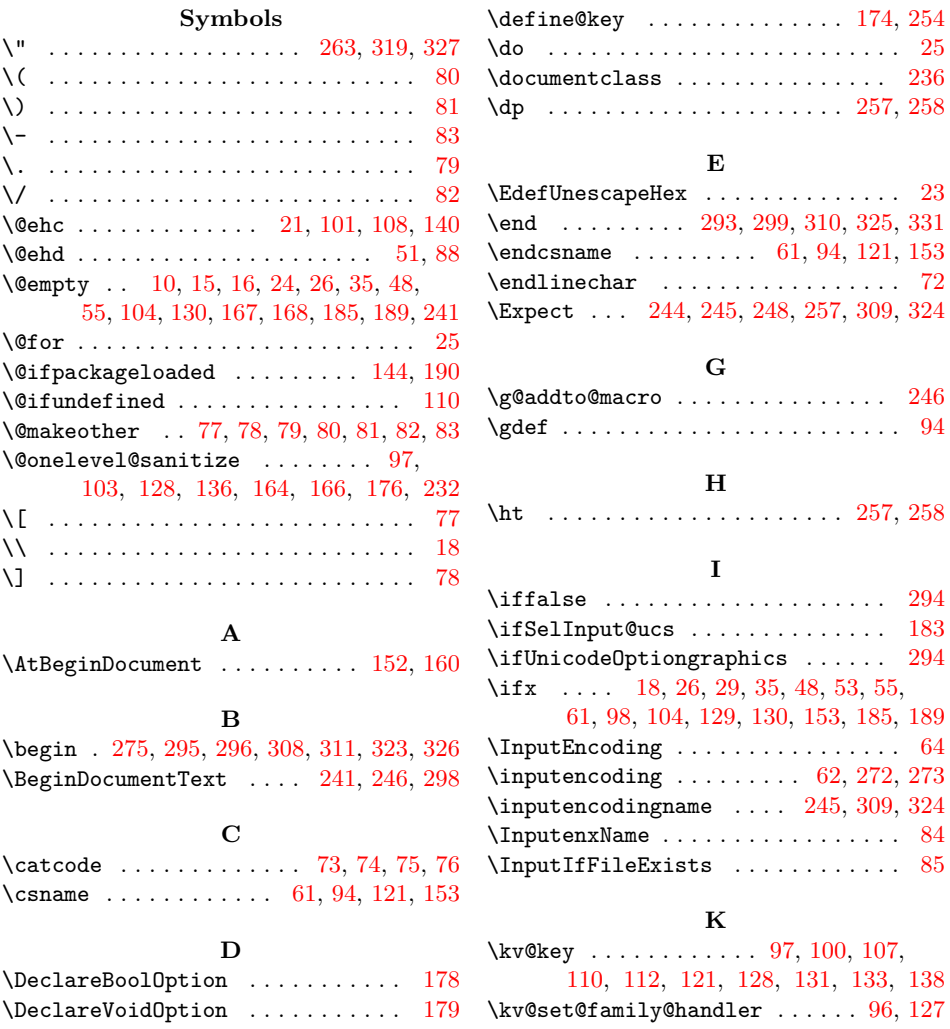

<span id="page-12-0"></span>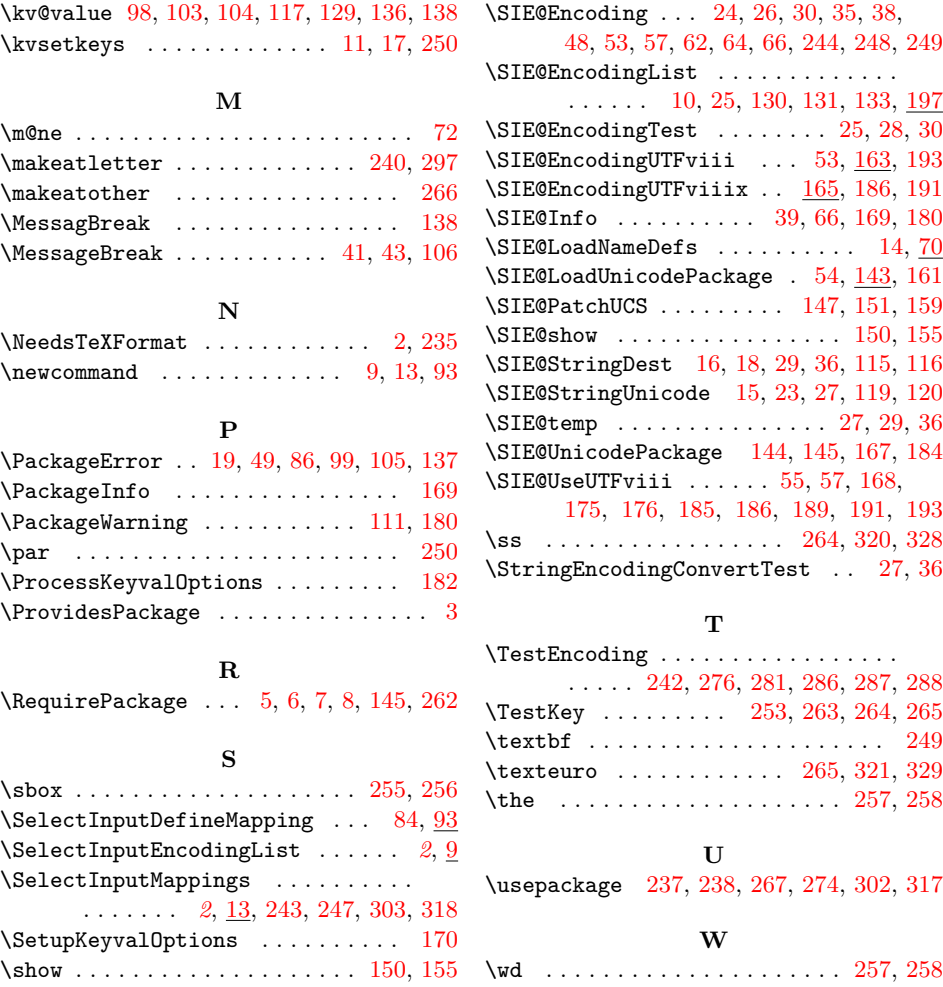